# CERTIFICAT DE DELICTES DE NATURALESA SEXUAL

Informació sobre la seva obtenció telemàticament.

#### Des de la página web del Ministerio de Justicia: [http://www.mjusticia.gob.es/cs/Satellite/Portal/ca/ciudadanos/tr](http://www.mjusticia.gob.es/cs/Satellite/Portal/ca/ciudadanos/tramites-gestiones-personales/certificado-delitos) amites-gestiones-personales/certificado-delitos

# OBTENCIÓ DEL CERTIFICAT

(i) www.miusticia.gob.es/cs/Satellite/Portal/ca/ciudadanos/tramites-gestiones-personales/certificado-delitos

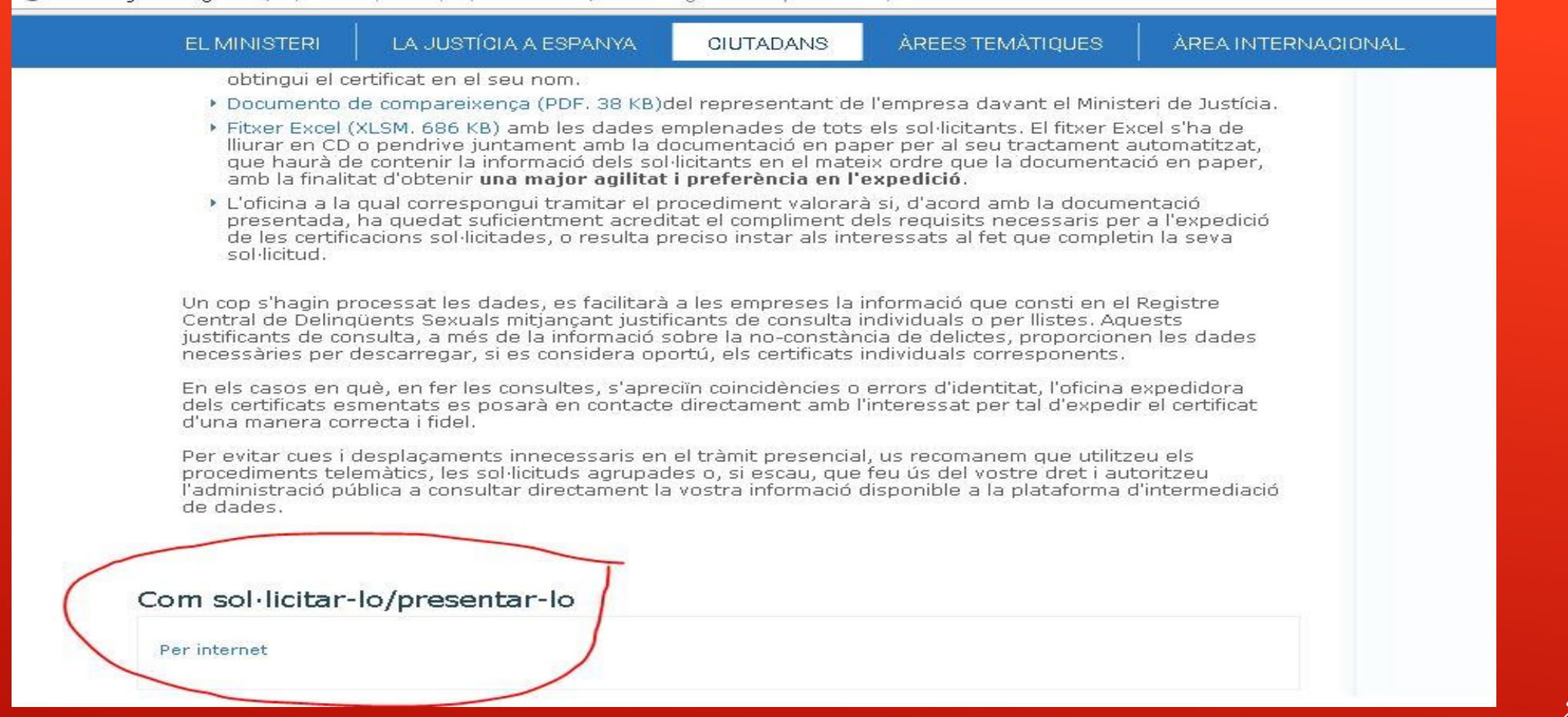

## PASSOS A SEGUIR SI NO ESTÀS REGISTRAT AL SISTEMA CLAVE

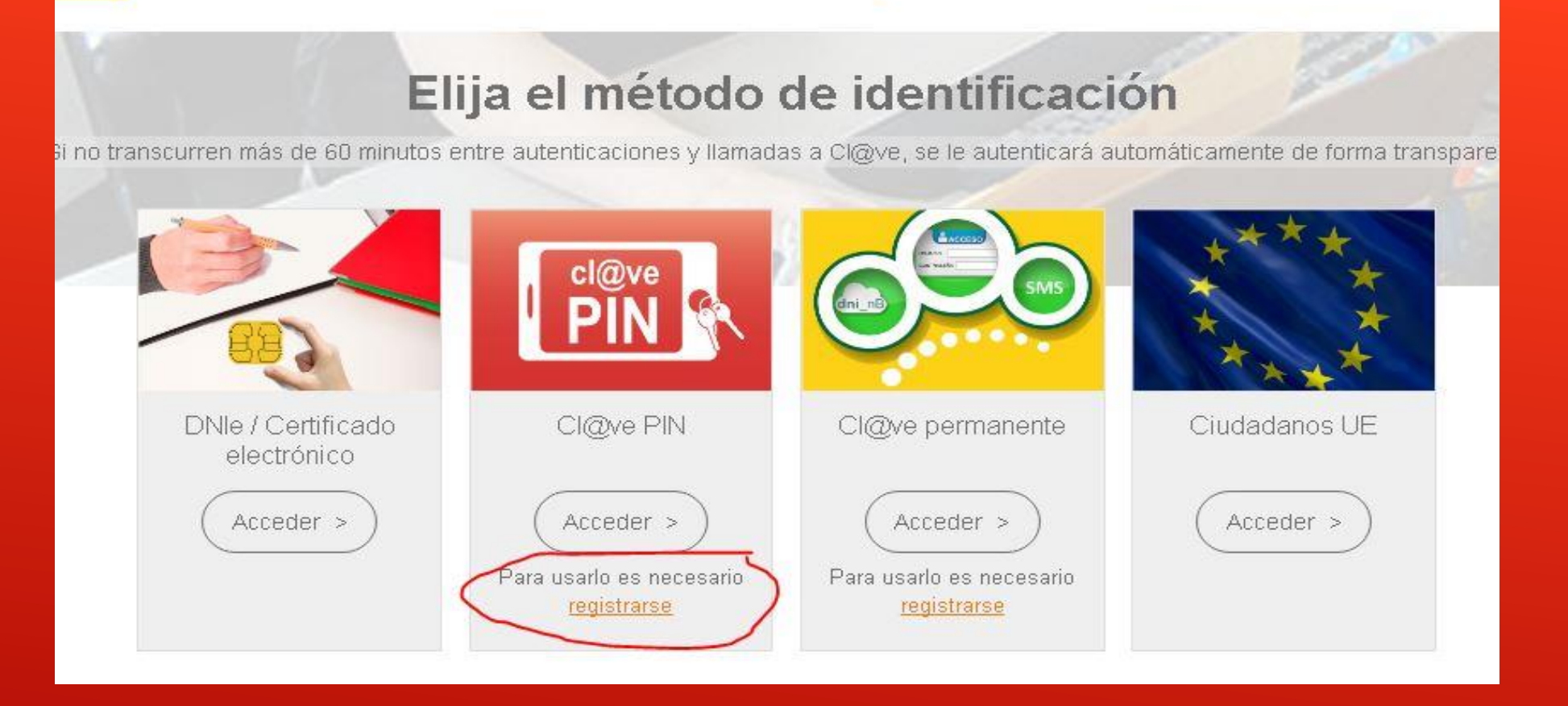

C

**DISTRICTION** 

### TTP://CLAVE.GOB.ES/CLAVE\_HOME/REGISTRO/COMØ-P REGISTRARME.HTML

Z WUD DO WILLY DI

LAS ADMINISTRACIONES

### ¿Cómo puedo registrarme?

Cl@ve es una plataforma de verificación de identidades electrónicas para la identificación y autenticación de los ciudadanos. Nos permite identificarnos ante las Administraciones Públicas con plenas garantías de seguridad. Para ello tenemos que registrarnos y puede hacerse por 3 vías:

#### A través de Internet sin certificado electrónico

Registro Nivel Básico.

El proceso de alta en el Registro Cl@ve consiste en dos pasos:

Primero, tiene que acceder a la opción de Solicitud de Carta de Invitación, donde se le pedirán unos datos básicos de identificación necesarios para que reciba la carta invitación en su domicilio fiscal. En esta carta se incluirá un Código Seguro de Verificación (CSV), que le permitirá seguir con el paso 2.

Segundo, una vez que ha recibido la carta de invitación tendrá que acceder a la opción de alta en Cl@ve para completar el registro, aportando los datos necesarios que le permitirá utilizar Cl@ve.

A continuación se describen detalladamente estos dos pasos.

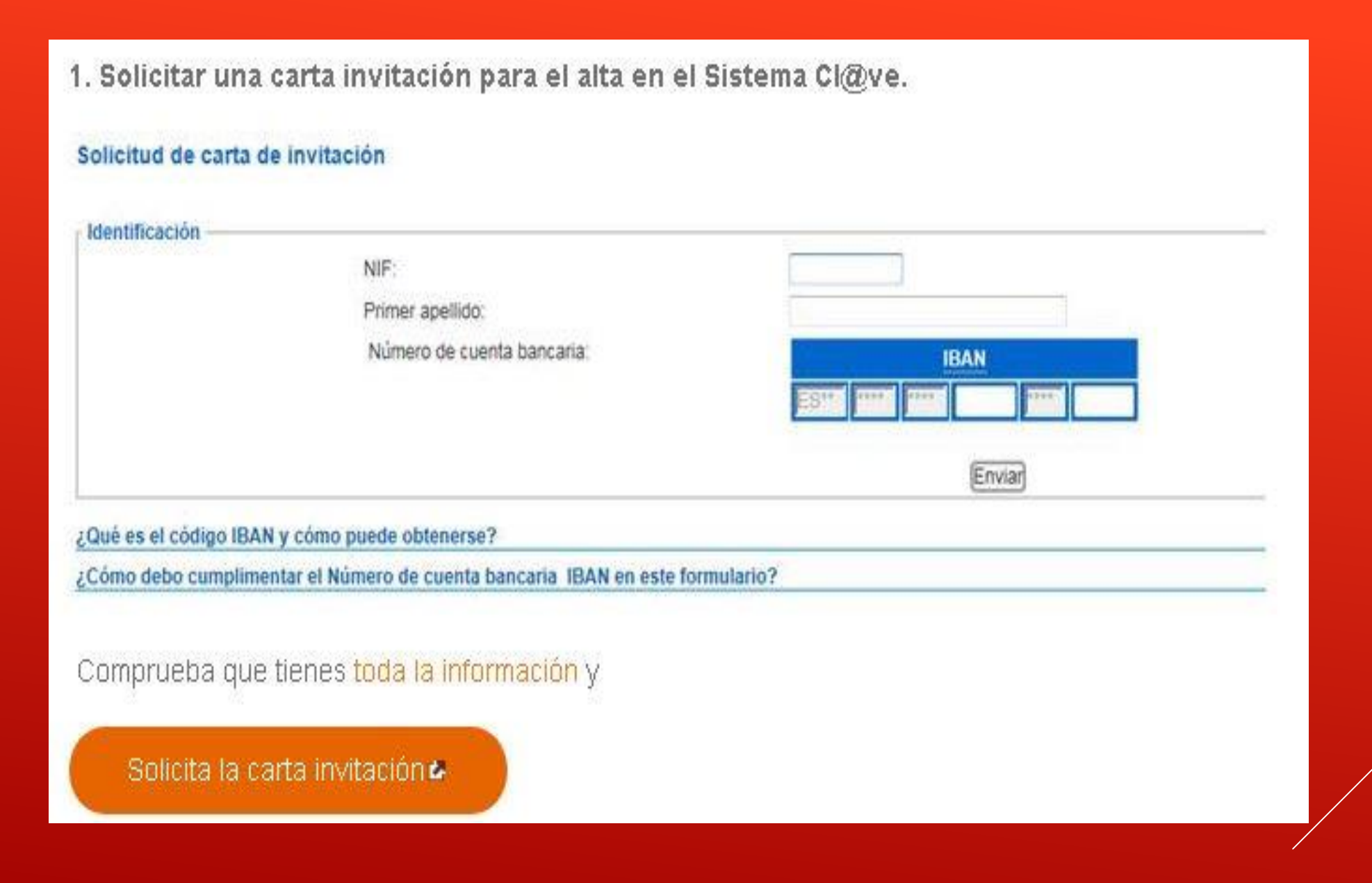

- Quan ja tenim la carta amb el codi segur de verifació (arriba a casa), hem de seguir els passos que trobarem a:
	- [http://clave.gob.es/clave\\_Home/registro/Como-puedo](http://clave.gob.es/clave_Home/registro/Como-puedo-registrarme.html)registrarme.html
	- Seguir amb el passos 2 i següents a partir d'aquesta web:
	- <https://www2.agenciatributaria.gob.es/es13/s/pi24pi24a20f>

## UN COP TENIM LA CARTA…

- Ara toca demanar un PIN que ens arribarà al mòbil:
- <https://pasarela.clave.gob.es/Proxy/ServiceProvider>
	- $\triangleright$  Clicar a CLAVE PIN  $\rightarrow$  Acceder
	- $\triangleright$  Clicar a  $\rightarrow$  No tengo PIN
	- Amb el PIN ja podrem completar els requadres de l'aplicatiu.
	- Es genera el certificat, guardar-lo. (Format PDF).

# JA ENS HEM DONAT D'ALTA A CLAVE